# FERTINET

# **Release Notes**

# **FortiOS 7.0.15**

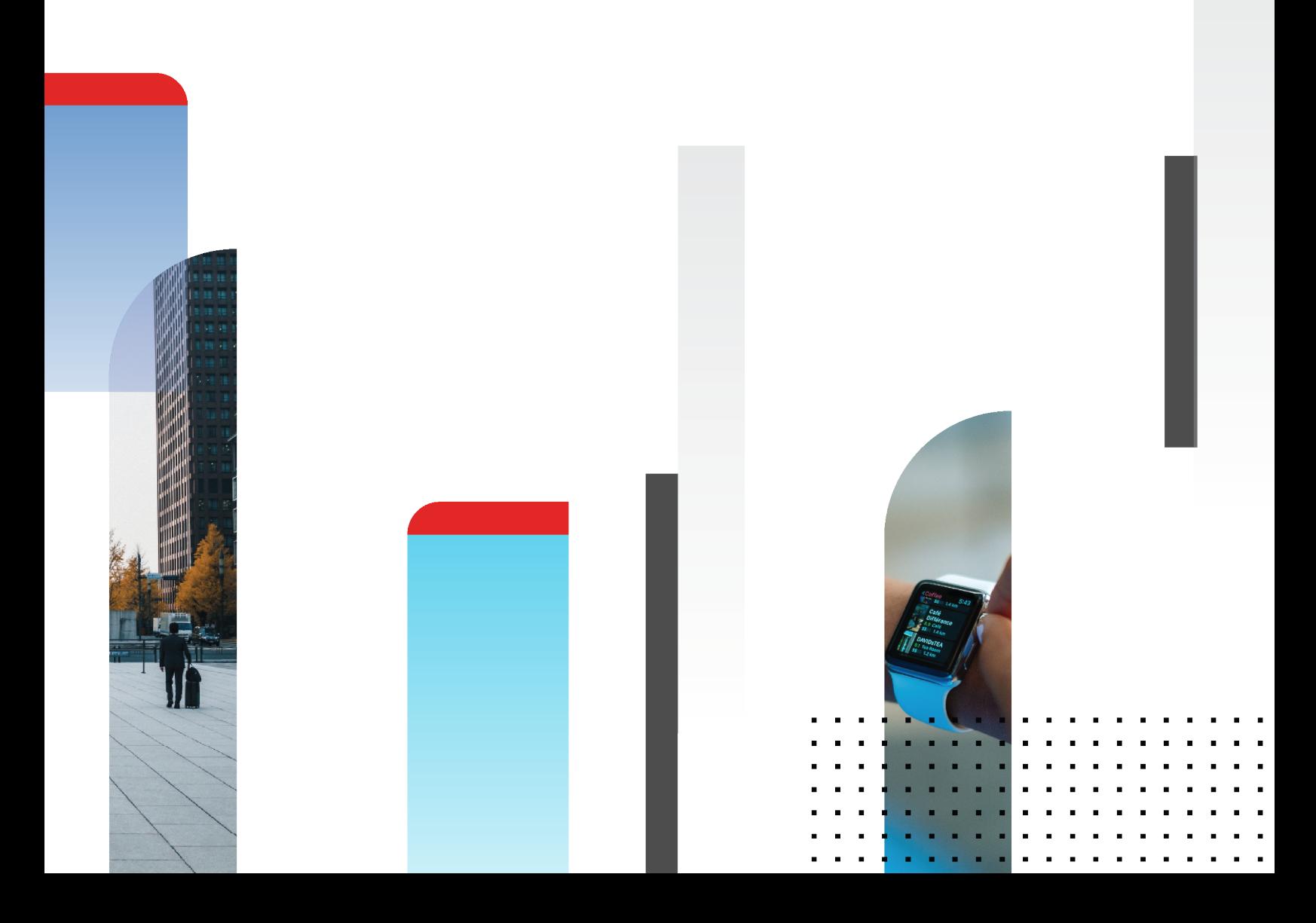

#### **FORTINET DOCUMENT LIBRARY**

[https://docs.fortinet.com](https://docs.fortinet.com/)

**FORTINET VIDEO LIBRARY** [https://video.fortinet.com](https://video.fortinet.com/)

**FORTINET BLOG**

[https://blog.fortinet.com](https://blog.fortinet.com/)

**CUSTOMER SERVICE & SUPPORT**

[https://support.fortinet.com](https://support.fortinet.com/)

#### **FORTINET TRAINING & CERTIFICATION PROGRAM**

<https://www.fortinet.com/training-certification>

#### **FORTINET TRAINING INSTITUTE**

[https://training.fortinet.com](https://training.fortinet.com/)

**FORTIGUARD LABS**

[https://www.fortiguard.com](https://www.fortiguard.com/)

#### **END USER LICENSE AGREEMENT**

<https://www.fortinet.com/doc/legal/EULA.pdf>

#### **FEEDBACK**

Email: [techdoc@fortinet.com](mailto:techdoc@fortinet.com)

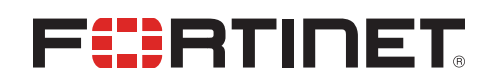

April 4, 2024 FortiOS 7.0.15 Release Notes 01-7015-1009370-20240404

# TABLE OF CONTENTS

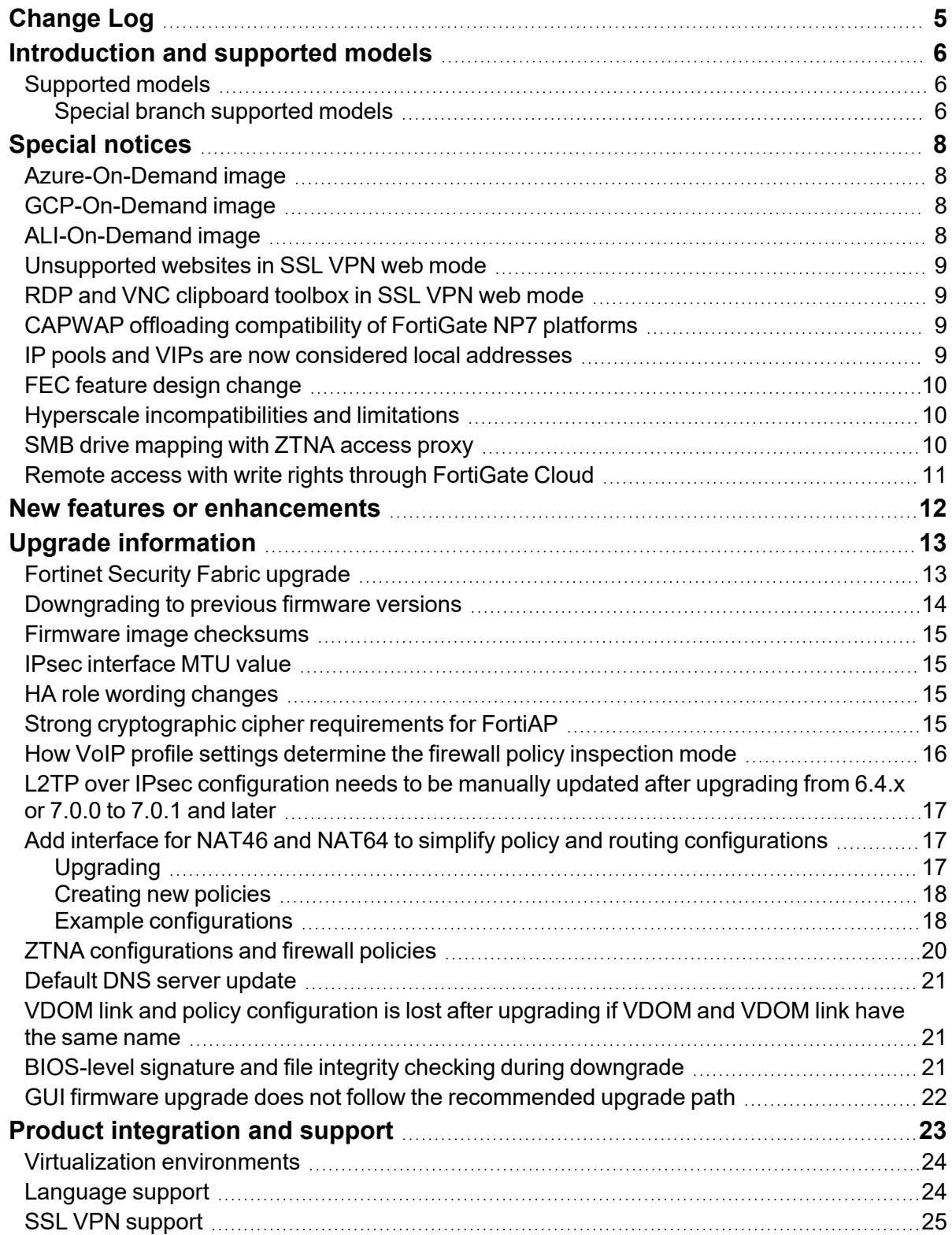

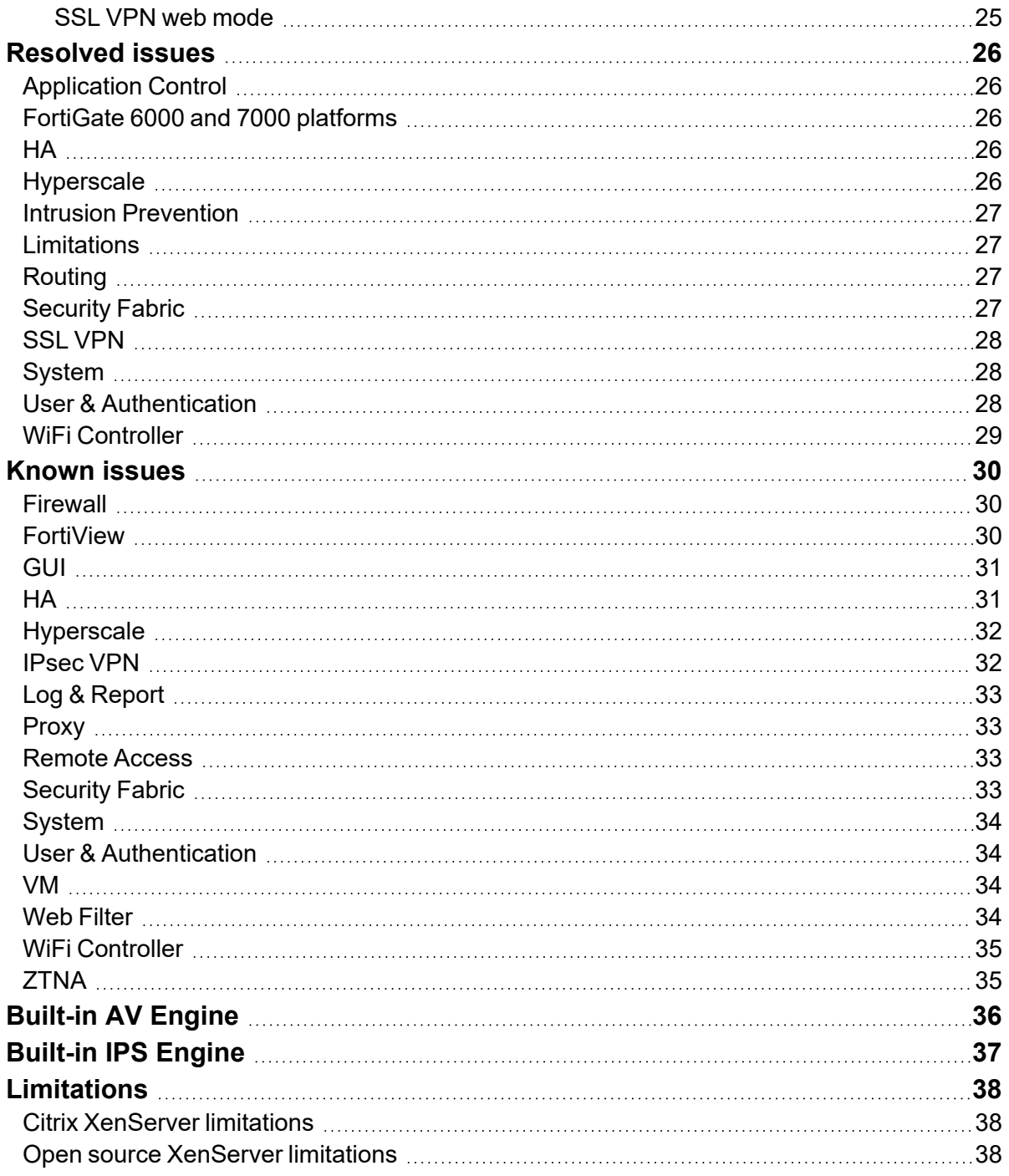

# <span id="page-4-0"></span>Change Log

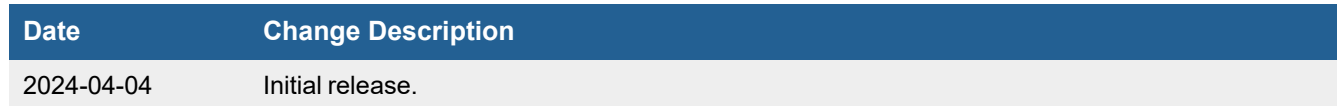

# <span id="page-5-0"></span>Introduction and supported models

This guide provides release information for FortiOS 7.0.15 build 0632.

For FortiOS documentation, see the Fortinet [Document](https://docs.fortinet.com/product/fortigate/) Library.

### <span id="page-5-1"></span>**Supported models**

FortiOS 7.0.15 supports the following models.

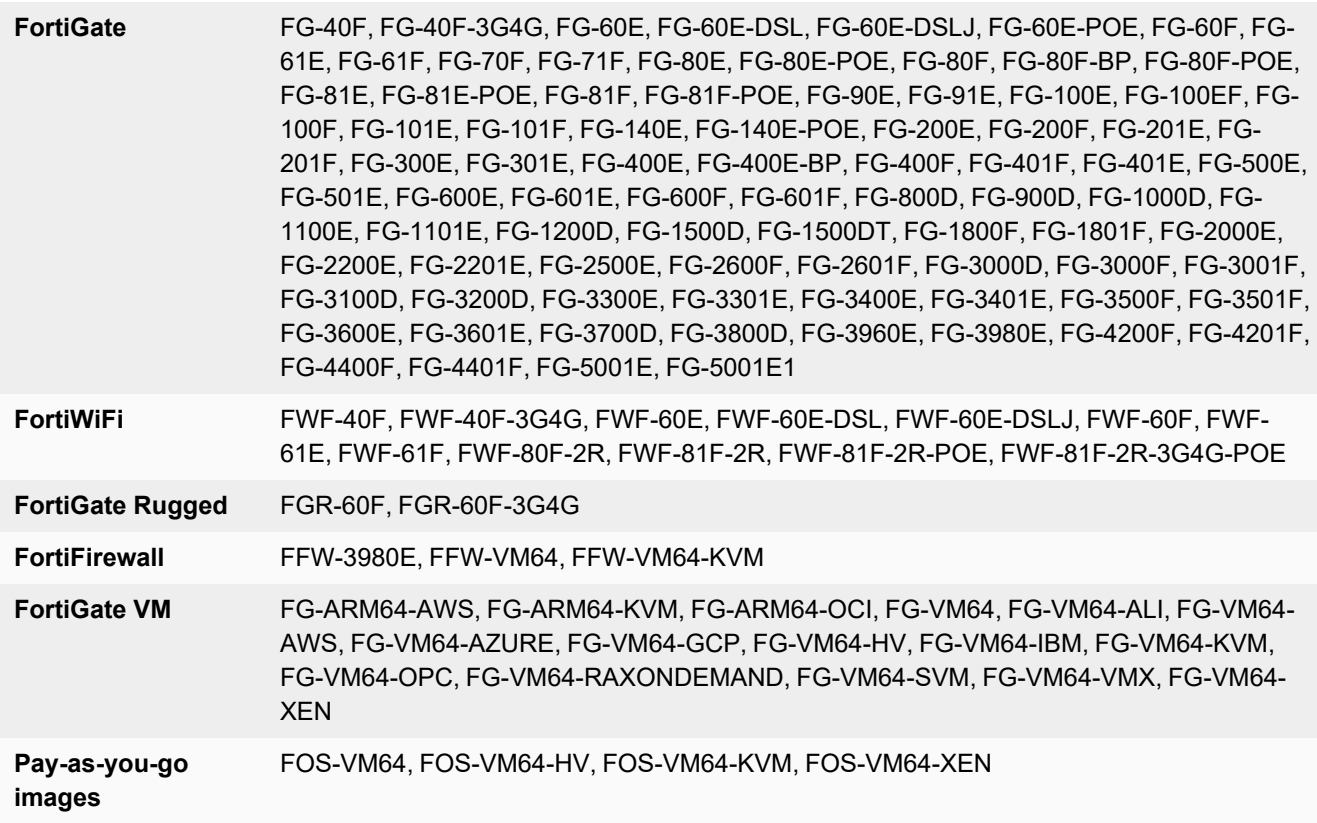

#### <span id="page-5-2"></span>**Special branch supported models**

The following models are released on a special branch of FortiOS 7.0.15. To confirm that you are running the correct build, run the CLI command get system status and check that the Branch point field shows 0632.

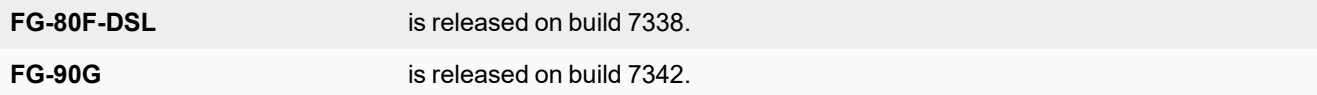

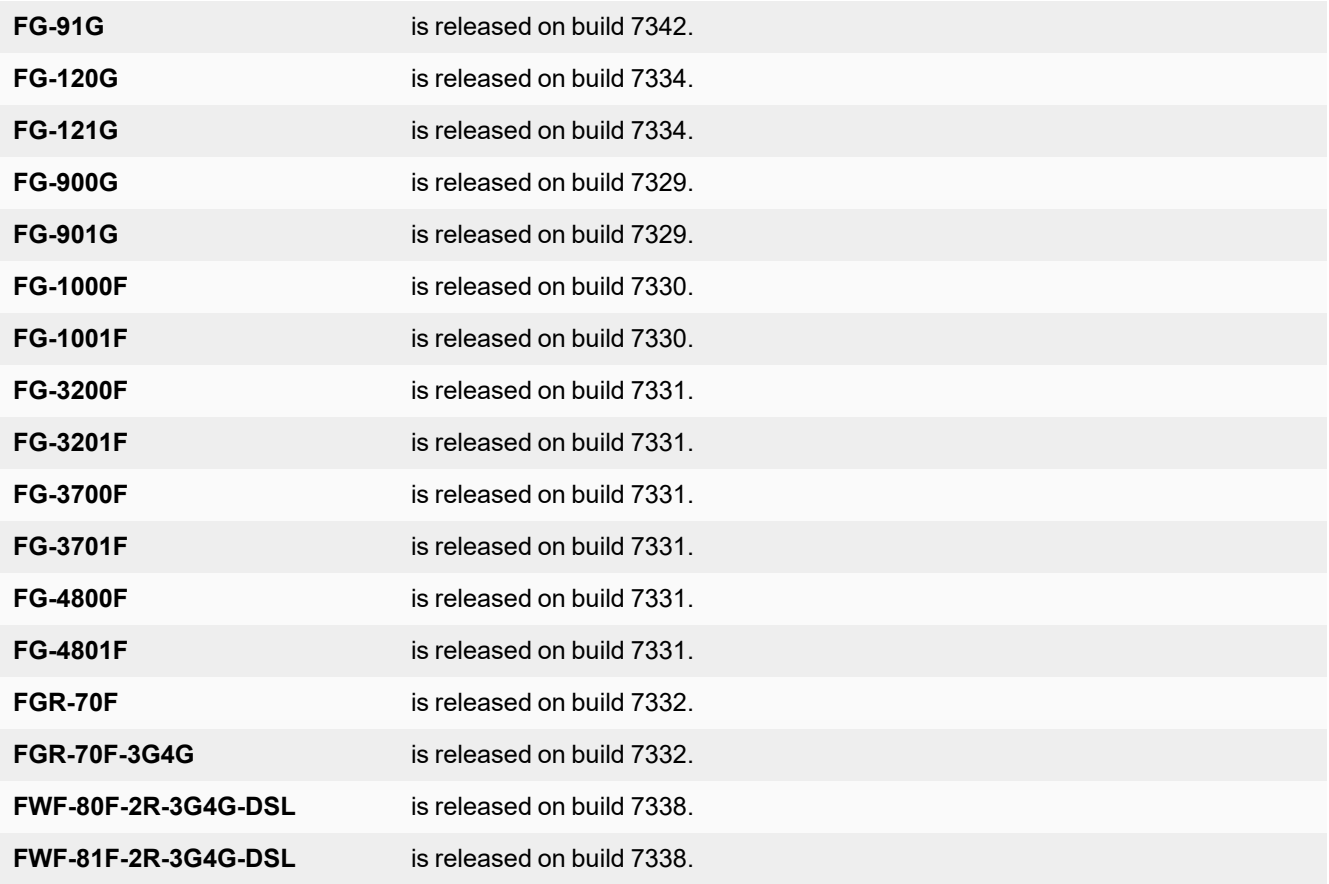

# <span id="page-7-0"></span>Special notices

- [Azure-On-Demand](#page-7-1) image on page 8
- [GCP-On-Demand](#page-7-2) image on page 8
- [ALI-On-Demand](#page-7-3) image on page 8
- [Unsupported](#page-8-0) websites in SSL VPN web mode on page 9
- RDP and VNC clipboard toolbox in [SSL VPN](#page-8-1) web mode on page 9
- CAPWAP offloading [compatibility](#page-8-2) of FortiGate NP7 platforms on page 9
- IP pools and VIPs are now [considered](#page-8-3) local addresses on page 9
- FEC feature design [change](#page-9-0) on page 10
- Hyperscale [incompatibilities](#page-9-1) and limitations on page 10
- SMB drive [mapping](#page-9-2) with ZTNA access proxy on page 10
- Remote access with write rights through [FortiGate](#page-10-0) Cloud on page 11

### <span id="page-7-1"></span>**Azure-On-Demand image**

Starting from FortiOS 6.4.3, the FG-VM64-AZUREONDEMAND image is no longer provided. Both Azure PAYG and Azure BYOL models will share the same FG-VM64-AZURE image for upgrading and new deployments. Remember to back up your configuration before upgrading.

For ONDEMAND models before 6.4.2, upgrade to 6.4.2 using the FG-VM64-AZUREONDEMAND image. Then, upgrade to a later build using the FG-VM64-AZURE image.

## <span id="page-7-2"></span>**GCP-On-Demand image**

Starting from FortiOS 7.0.0, the FG-VM64-GCPONDEMAND image is no longer provided. Both GCP PAYG and GCP BYOL models will share the same FG-VM64-GCP image for upgrading and new deployments. Remember to back up your configuration before upgrading.

For PAYG models with a 6.2.x build, upgrade to the latest 6.4.x build (6.4.5 or later) using the FG-VM64- GCPONDEMAND image. Then, upgrade to 7.0.x using the FG-VM64-GCP image.

## <span id="page-7-3"></span>**ALI-On-Demand image**

Starting from FortiOS 7.0.0, the FG-VM64-ALIONDEMAND image is no longer provided. Both ALI PAYG and ALI BYOL models will share the same FG-VM64-ALI image for upgrading and new deployments. Remember to back up your configuration before upgrading.

For PAYG models with a 6.2.x build, upgrade to the latest 6.4.x build (6.4.5 or later) using the FGT-VM64- ALIONDEMAND image. Then, upgrade to 7.0.x using the FGT-VM64-ALI image.

### <span id="page-8-0"></span>**Unsupported websites in SSL VPN web mode**

The following websites are not supported in SSL VPN web mode in FortiOS 7.0.1 and later:

- Facebook
- Gmail
- $\cdot$  Office 365
- YouTube

### <span id="page-8-1"></span>**RDP and VNC clipboard toolbox in SSL VPN web mode**

Press F8 to access the RDP/VNC clipboard toolbox. The functionality in previous versions with the clipboard toolbox in the right-hand side of the RDP/VNC page has been removed in FortiOS 7.0.1 and later.

### <span id="page-8-2"></span>**CAPWAP offloading compatibility of FortiGate NP7 platforms**

To work with FortiGate NP7 platforms running FortiOS 7.0.1 and later, current FortiAP models whose names end with letter E or F should be upgraded to the following firmware versions:

- FortiAP (F models): version  $6.4.7$ ,  $7.0.1$ , and later
- FortiAP-S and FortiAP-W2 (E models): version 6.4.7, 7.0.1, and later
- FortiAP-U (EV and F models): version 6.2.2 and later
- FortiAP-C (FAP-C24JE): version 5.4.3 and later

The CAPWAP offloading feature of FortiGate NP7 platforms is not fully compatible with FortiAP models that cannot be upgraded (as mentioned above) or legacy FortiAP models whose names end with the letters B, C, CR, or D. To work around this issue for these FortiAP models, administrators need to disable capwap-offload under config system npu and then reboot the FortiGate.

### <span id="page-8-3"></span>**IP pools and VIPs are now considered local addresses**

In FortiOS 7.0.13 and later, all IP addresses used as IP pools and VIPs are now considered local IP addresses if responding to ARP requests on these external IP addresses is enabled (set arp-reply enable, by default). For these cases, the FortiGate is considered a destination for those IP addresses and can receive reply traffic at the application layer.

Previously in FortiOS 7.0.1 to 7.0.12, this was not the case. For details on the history of the behavior changes for IP pools and VIPs, and for issues and their workarounds for the affected FortiOS versions, see [Technical](https://community.fortinet.com/t5/FortiGate/Technical-Tip-IP-pool-and-virtual-IP-behaviour-changes-in/ta-p/277823) Tip: IP pool and virtual IP [behavior](https://community.fortinet.com/t5/FortiGate/Technical-Tip-IP-pool-and-virtual-IP-behaviour-changes-in/ta-p/277823) changes in FortiOS 6.4, 7.0, 7.2, and 7.4.

### <span id="page-9-0"></span>**FEC feature design change**

The FEC feature design has the following changes starting in FortiOS 7.0.2:

- FEC enabled on FortiGates running 7.0.2 is not backward compatible with FEC enabled on FortiGates running previous versions.
- In addition to enabling FEC on IPsec interfaces in previous versions, there is a new option,  $f \in c$ , that should also be enabled under the related firewall policy so the feature works:

```
config firewall policy
   edit <id>
       set fec enable
    next
end
```
Interproption is not automatically enabled in a firewall policy when upgrading from a previous version. It must be enabled manually.

### <span id="page-9-1"></span>**Hyperscale incompatibilities and limitations**

See Hyperscale firewall [incompatibilities](https://docs.fortinet.com/document/fortigate/7.0.15/hyperscale-firewall-guide/176527) and limitations in the Hyperscale Firewall Guide for a list of limitations and incompatibilities with FortiOS 7.0.15 features.

### <span id="page-9-2"></span>**SMB drive mapping with ZTNA access proxy**

In FortiOS 7.0.12 and later, SMB drive mapping on a Windows PC made through a ZTNA access proxy becomes inaccessible after the PC reboots when access proxy with TCP forwarding is configured as FQDN. When configured with an IP for SMB traffic, same issue is not observed.

One way to solve the issue is to enter the credentials into Windows Credential Manager in the form of domain\username.

Another way to solve the issue is to leverage the KDC proxy to issue a TGT (Kerberos) ticket for the remote user. See ZTNA [access](https://docs.fortinet.com/document/fortigate/7.2.99/administration-guide/553746) proxy with KDC to access shared drives for more information. This way, there is no reply in Credential Manager anymore, and the user is authenticated against the DC.

# <span id="page-10-0"></span>**Remote access with write rights through FortiGate Cloud**

Remote access with read and write rights through FortiGate Cloud now requires a paid FortiGate Cloud subscription. The FortiGate can still be accessed in a read-only state with the free tier of FortiGate Cloud. Alternatively, you can access your FortiGate through its web interface.

Please contact your Fortinet Sales/Partner for details on purchasing a FortiGate Cloud Service subscription license for your FortiGate device.

For more information see the FortiGate Cloud feature [comparison](https://docs.fortinet.com/document/fortigate-cloud/23.4.0/administration-guide/215425/feature-comparison) and FortiGate Cloud [Administration](https://docs.fortinet.com/document/fortigate-cloud/latest/administration-guide/868022/frequently-asked-questions#What_should_I_do_if_I_accidentally_upgrade_FortiOS_to_7_4_2_or_higher_on_a_FortiGate_without_a_FortiGate_Cloud_Service_subscription_and_remote_access_to_the_device_becomes_read_only_) guide FAQ.

# <span id="page-11-0"></span>New features or enhancements

More detailed information is available in the New [Features](https://docs.fortinet.com/document/fortigate/7.0.0/new-features/) Guide.

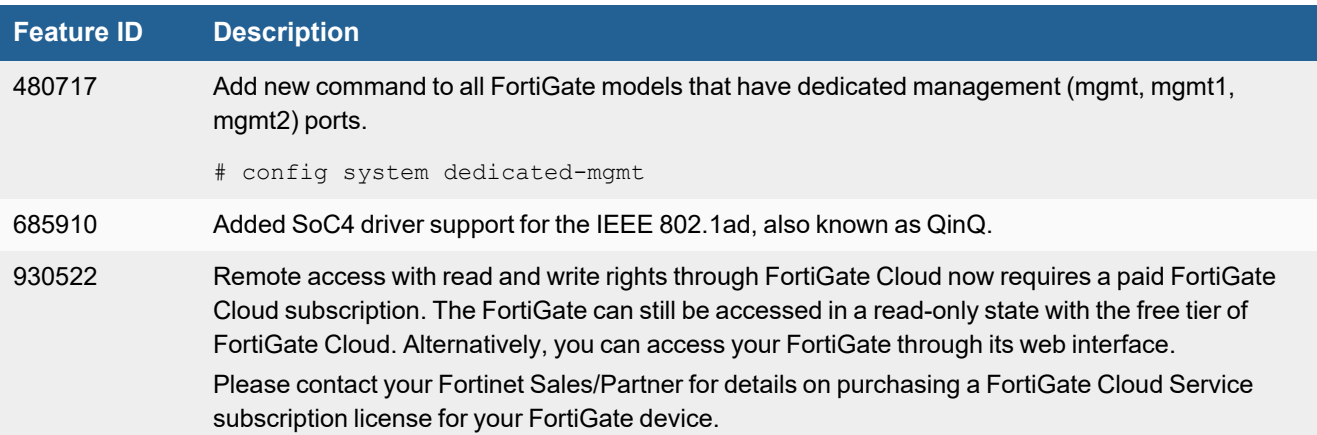

# <span id="page-12-0"></span>Upgrade information

Supported upgrade path information is available on the Fortinet [Customer](https://support.fortinet.com/) Service & Support site.

#### **To view supported upgrade path information:**

- **1.** Go to [https://support.fortinet.com.](https://support.fortinet.com/)
- **2.** From the *Download* menu, select *Firmware Images*.
- **3.** Check that *Select Product* is *FortiGate*.
- **4.** Click the *Upgrade Path* tab and select the following:
	- <sup>l</sup> *Current Product*
	- <sup>l</sup> *Current FortiOS Version*
	- <sup>l</sup> *Upgrade To FortiOS Version*
- **5.** Click *Go*.

## <span id="page-12-1"></span>**Fortinet Security Fabric upgrade**

FortiOS 7.0.15 greatly increases the interoperability between other Fortinet products. This includes:

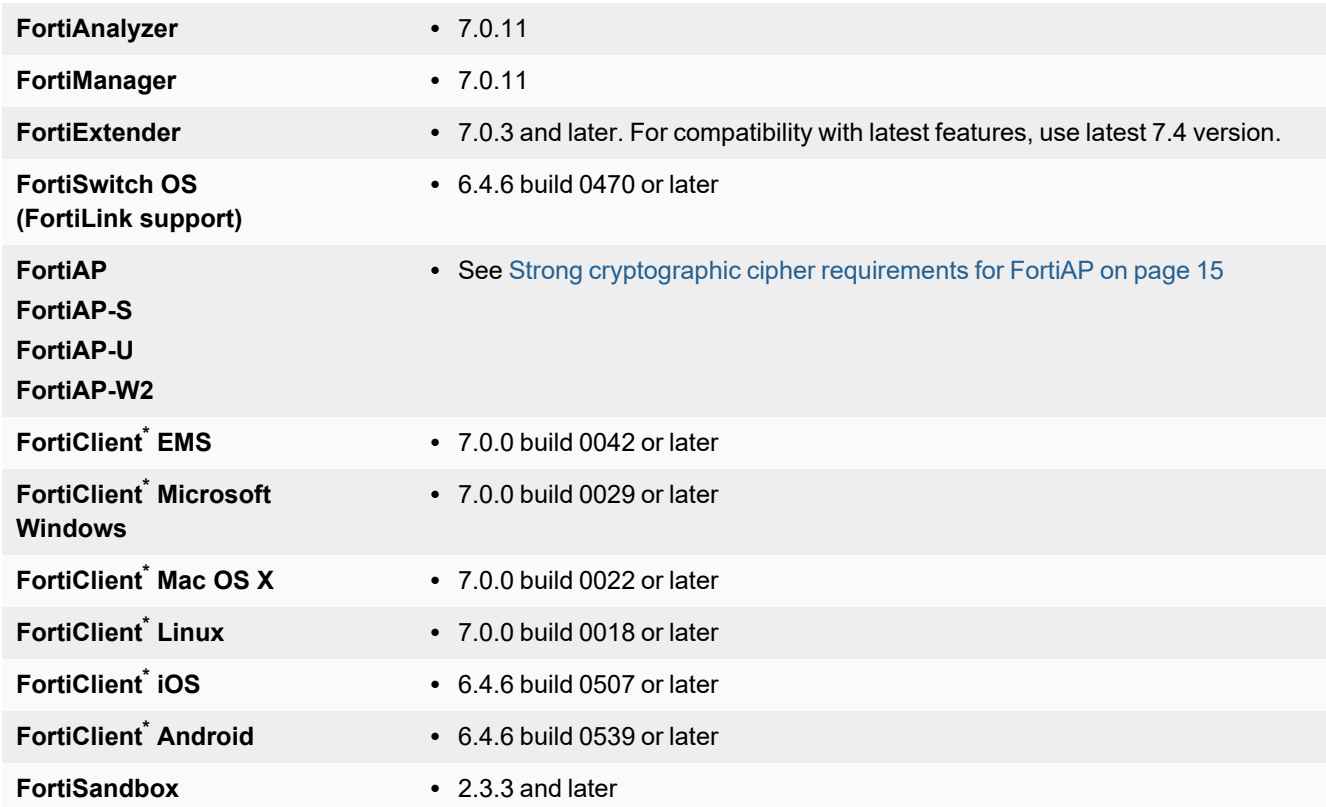

\* If you are using FortiClient only for IPsec VPN or SSL VPN, FortiClient version 6.0 and later are supported.

When upgrading your Security Fabric, devices that manage other devices should be upgraded first.

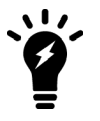

When using FortiClient with FortiAnalyzer, you should upgrade both to their latest versions. The versions between the two products should match. For example, if using FortiAnalyzer 7.0.0, use FortiClient 7.0.0.

Upgrade the firmware of each device in the following order. This maintains network connectivity without the need to use manual steps.

- **1.** FortiAnalyzer
- **2.** FortiManager
- **3.** Managed FortiExtender devices
- **4.** FortiGate devices
- **5.** Managed FortiSwitch devices
- **6.** Managed FortiAP devices
- **7.** FortiClient EMS
- **8.** FortiClient
- **9.** FortiSandbox
- **10.** FortiMail
- **11.** FortiWeb
- **12.** FortiADC
- **13.** FortiDDOS
- **14.** FortiWLC
- **15.** FortiNAC
- **16.** FortiVoice
- **17.** FortiDeceptor
- **18.** FortiAI/FortiNDR
- **19.** FortiTester
- **20.** FortiMonitor

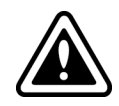

If Security Fabric is enabled, then all FortiGate devices must be upgraded to 7.0.15. When Security Fabric is enabled in FortiOS 7.0.15, all FortiGate devices must be running FortiOS 7.0.15.

### <span id="page-13-0"></span>**Downgrading to previous firmware versions**

Downgrading to previous firmware versions results in configuration loss on all models. Only the following settings are retained:

- operation mode
- interface IP/management IP
- static route table
- DNS settings
- admin user account
- session helpers
- system access profiles

### <span id="page-14-0"></span>**Firmware image checksums**

The MD5 checksums for all Fortinet software and firmware releases are available at the Customer Service & Support portal, [https://support.fortinet.com.](https://support.fortinet.com/) After logging in, go to *Support > Firmware Image Checksums* (in the *Downloads* section), enter the image file name including the extension, and click *Get Checksum Code*.

### <span id="page-14-1"></span>**IPsec interface MTU value**

IPsec interfaces may calculate a different MTU value after upgrading from 6.4.

This change might cause an OSPF neighbor to not be established after upgrading. The workaround is to set  $m$ tuignore to enable on the OSPF interface's configuration:

```
config router ospf
    config ospf-interface
       edit "ipsce-vpnx"
            set mtu-ignore enable
        next
    end
end
```
### <span id="page-14-2"></span>**HA role wording changes**

The term master has changed to primary, and slave has changed to secondary. This change applies to all HA-related CLI commands and output. The one exception is any output related to VRRP, which remains unchanged.

### <span id="page-14-3"></span>**Strong cryptographic cipher requirements for FortiAP**

FortiOS 7.0.0 has removed 3DES and SHA1 from the list of strong cryptographic ciphers. To satisfy the cipher requirement, current FortiAP models whose names end with letter E or F should be upgraded to the following firmware versions:

- FortiAP (F models): version 6.4.3 and later
- FortiAP-S and FortiAP-W2 (E models): version 6.2.4, 6.4.1, and later
- FortiAP-U (EV and F models): version 6.0.3 and later
- FortiAP-C (FAP-C24JE): version 5.4.3 and later

If FortiGates running FortiOS 7.0.1 and later need to manage FortiAP models that cannot be upgraded or legacy FortiAP models whose names end with the letters B, C, CR, or D, administrators can allow those FortiAPs' connections with weak cipher encryption by using compatibility mode:

```
config wireless-controller global
   set tunnel-mode compatible
end
```
# <span id="page-15-0"></span>**How VoIP profile settings determine the firewall policy inspection mode**

When upgrading, all firewall policies with a VoIP profile selected will be converted to proxy-based inspection. All firewall policies that do not have a VoIP profile selected will remain in the same inspection mode after upgrading.

In the case when customers are using the following settings in 6.4:

```
config system settings
    set default-voip-alg-mode proxy-based
end
config firewall policy
    edit 0
        set inspection-mode flow
       unset voip-profile
    next
end
```
In 6.4, by default, SIP traffic is handled by proxy-based SIP ALG even though no VoIP profile is specified in a firewall policy.

After upgrading, the firewall policy will remain in inspection-mode flow but handled is by flow-based SIP inspection.

Due to the difference in which the SIP traffic is handled by flow-based SIP versus proxy-based SIP ALG inspection in 7.0.0 and later, if customers want to maintain the same behavior after upgrading, they can manually change the firewall policy's inspection-mode to proxy:

```
config firewall policy
    edit 0
        set inspection-mode proxy
        unset voip-profile
    next
end
```
Or prior to upgrading, they can assign a voip-profile to the firewall policies that are processing SIP traffic to force the conversion to inspection-mode proxy after upgrading.

# <span id="page-16-0"></span>**L2TP over IPsec configuration needs to be manually updated after upgrading from 6.4.x or 7.0.0 to 7.0.1 and later**

If the setting is not manually updated after upgrading, the VPN connection will be established, but it will not be accessible from the internal network (office network). This setting change is necessary regardless of whether route-based or policybased IPsec is used.

#### **To make L2TP over IPsec work after upgrading:**

**1.** Add a static route for the IP range configured in vpn 12tp. For example, if the L2TP setting in the previous version's root VDOM is:

```
config vpn l2tp
    set eip 210.0.0.254
    set sip 210.0.0.1
    set status enable
    set usrgrp "L2tpusergroup"
end
```
#### Add a static route after upgrading:

```
config router static
   edit 1
       set dst 210.0.0.0 255.255.255.0
        set device "l2t.root"
   next
end
```
**2.** Change the firewall policy source interface tunnel name to  $12t$ . VDOM.

## <span id="page-16-1"></span>**Add interface for NAT46 and NAT64 to simplify policy and routing configurations**

This update simplifies the policy and routing of NAT46 and NAT64 policies by adding the NAT tunnel interface and options in firewall  $vip/vip6$  and firewall policy settings. The policy46 and policy64 settings have been merged into  $\text{policy},$  and  $\text{pipe}46$  and  $\text{pipe}4$  into  $\text{pipe}46$  and  $\text{pipe}6$ . Most firewall policy options can now be used in policies with NAT46 and NAT64 options enabled.

#### <span id="page-16-2"></span>**Upgrading**

When upgrading from FortiOS 6.4.x or 7.0.0 to 7.0.1 and later, the old configurations for  $vip46$ ,  $vip64$ ,  $policy46$ , policy64, nat64, and gui-nat46-64 will be removed. All objects in them will be removed.

The following CLI commands have been removed:

- $\bullet$  config firewall vip46
- $\bullet$  config firewall vip64
- config firewall policy46
- config firewall policy64
- config system nat64
- set qui-nat46-64 {enable | disable} (under config system settings)

The following GUI pages have been removed:

- <sup>l</sup> *Policy & Objects > NAT46 Policy*
- <sup>l</sup> *Policy & Objects > NAT64 Policy*
- <sup>l</sup> NAT46 and NAT64 VIP category options on *Policy & Objects > Virtual IPs* related pages

During the upgrade process after the FortiGate reboots, the following message is displayed:

The config file may contain errors, Please see details by the command 'diagnose debug config-error-log read'

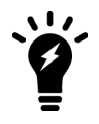

The following output is displayed after running the diagnose command:

```
# diagnose debug config-error-log read
>>> "config" "firewall" "policy64" @ root:command parse error (error -
61)
>>> "config" "firewall" "policy46" @ root:command parse error (error -
61)
```
#### <span id="page-17-0"></span>**Creating new policies**

After upgrading FortiOS 6.4.x or 7.0.0 to 7.0.1 and later, you will need to manually create new  $\text{vip46}$  and  $\text{vip64}$ policies.

- Create a  $\text{vip46}$  from config firewall vip and enable the nat46 option.
- Create a vip64 from config firewall vip6 and enable the nat64 option.
- Create or modify ippool and ippool6, and enable the nat64 or nat46 option.
- Create a policy and enable the nat46 option, apply the  $\text{vip46}$  and ippool6 in a policy.
- Create a policy and enable the nat64 option, apply the  $\text{vir}64$  and  $\text{inv}1$  in policy.
- **Ensure the routing on the client and server matches the new**  $\text{vip}/\text{vip6}$  and  $\text{ippool1ippool6}$ .

#### <span id="page-17-1"></span>**Example configurations**

vip46 object:

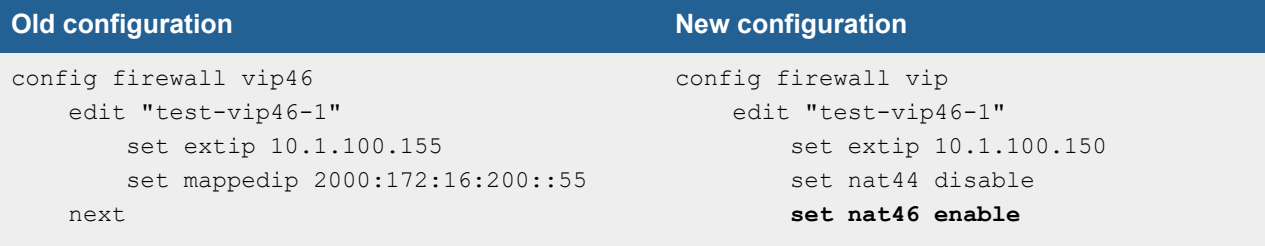

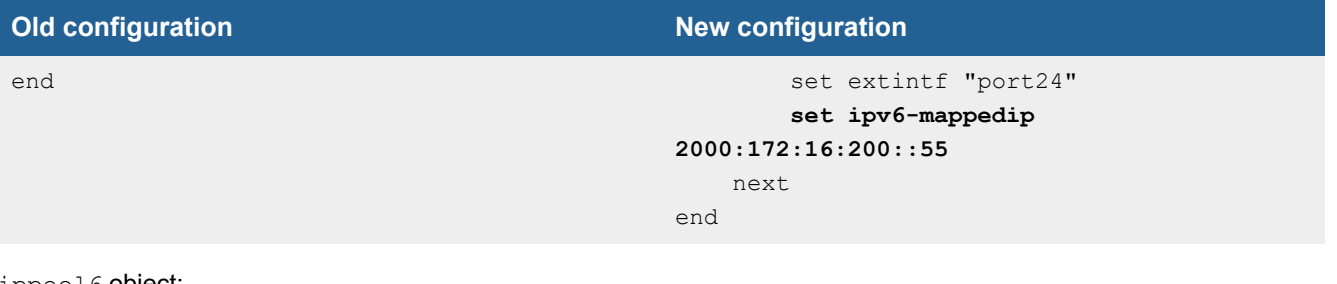

ippool6 object:

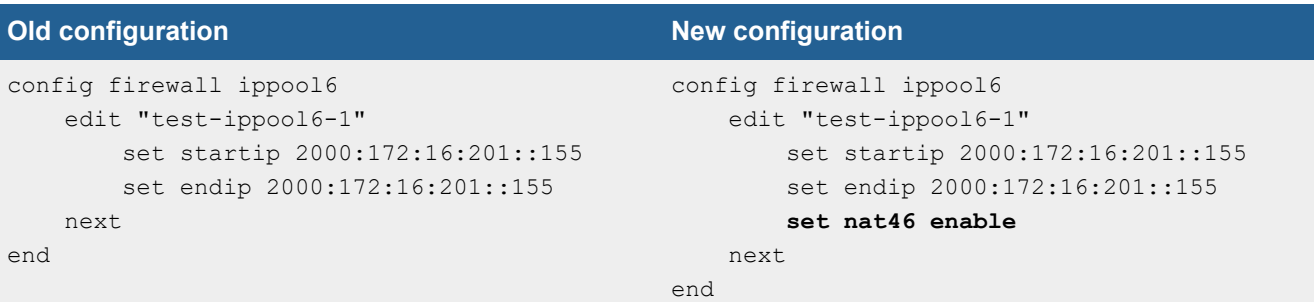

#### NAT46 policy:

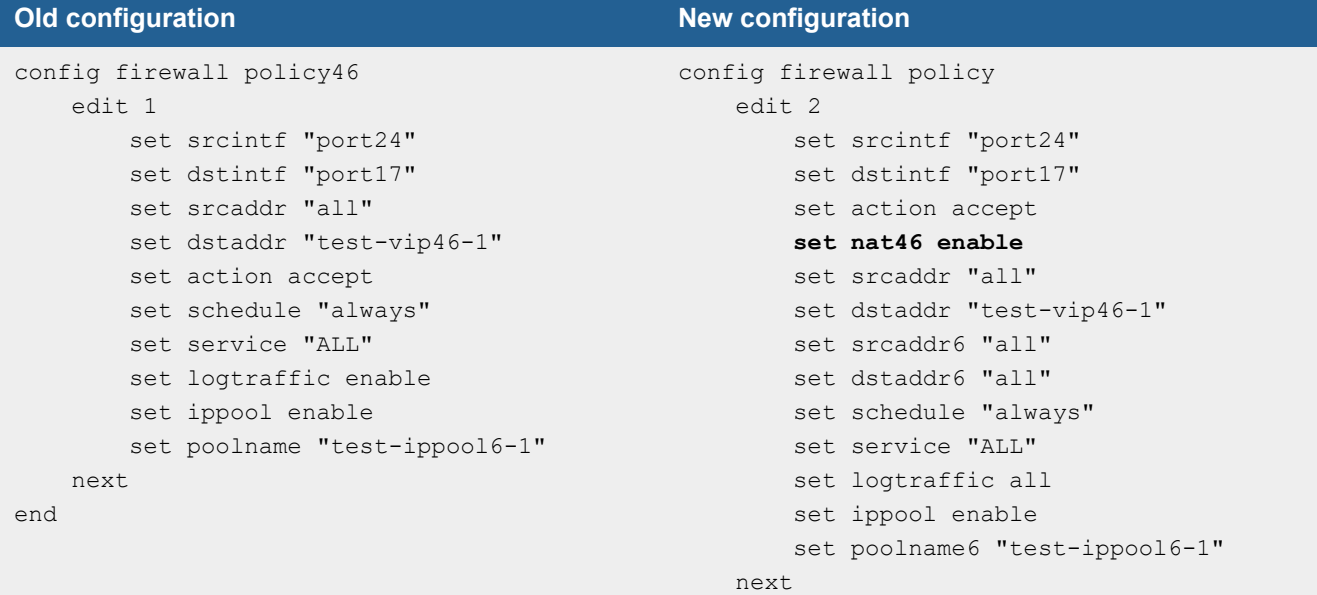

end

#### vip64 object

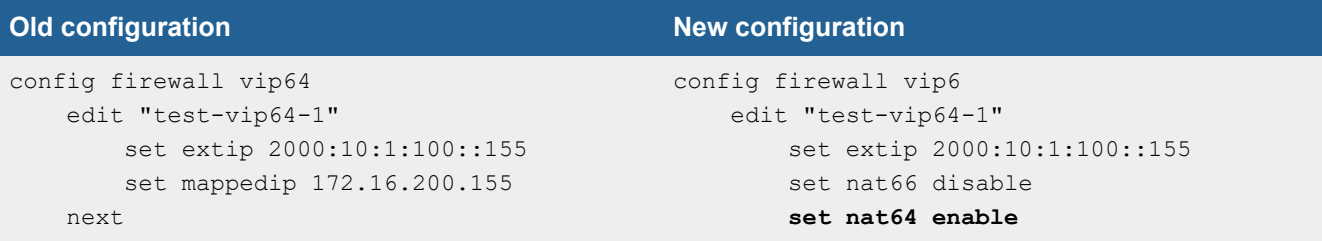

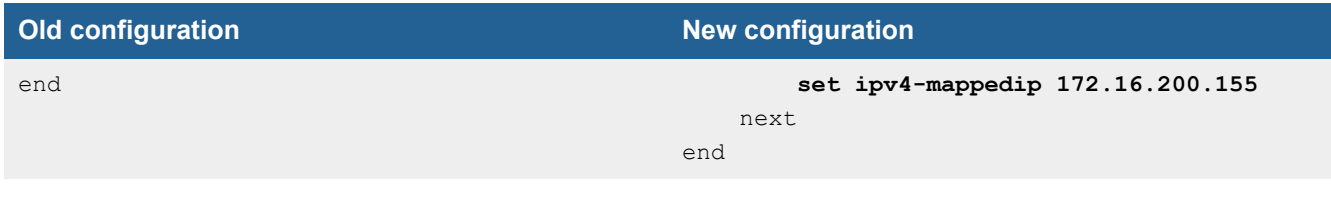

ippool object

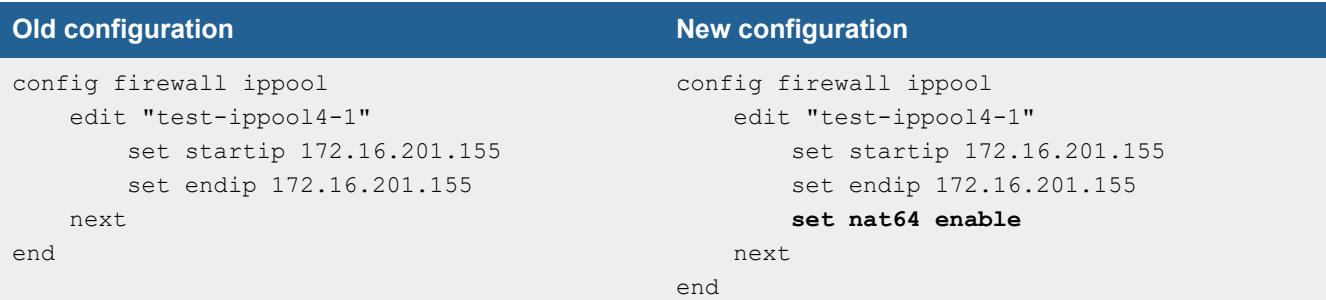

#### NAT64 policy:

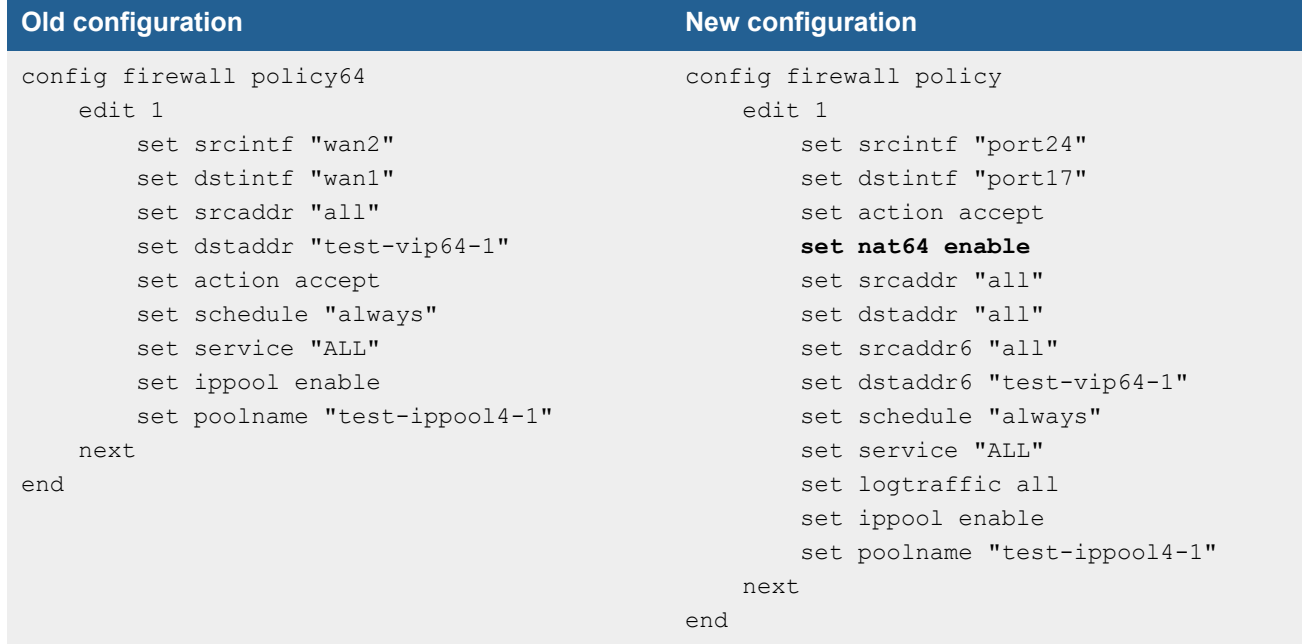

## <span id="page-19-0"></span>**ZTNA configurations and firewall policies**

Since FortiOS 7.0.2, ZTNA configurations no longer require a firewall policy to forward traffic to the access proxy VIP. This is implicitly generated based on the ZTNA rule configuration.

When upgrading from FortiOS 7.0.1 or below:

- $\bullet$  If an access-proxy type proxy-policy does not have a srcintf, then after upgrading it will be set to any.
- <sup>l</sup> To display the srcintf as *any* in the GUI, *System > Feature Visibility* should have *Multiple Interface Policies* enabled.
- All full ZTNA firewall policies will be automatically removed.

### <span id="page-20-0"></span>**Default DNS server update**

Starting in FortiOS 7.0.4, if both primary and secondary DNS servers are set to use the default FortiGuard servers prior to upgrading, the FortiGate will update them to the new servers and enable DoT after upgrading. If one or both DNS servers are not using the default FortiGuard server, upgrading will retain the existing DNS servers and DNS protocol configuration.

## <span id="page-20-1"></span>**VDOM link and policy configuration is lost after upgrading if VDOM and VDOM link have the same name**

Affected versions:

- $\cdot$  FortiOS 6.4.9 and later
- FortiOS 7.0.6 and later
- FortiOS 7.2.0 and later

When upgrading to one of the affected versions, there is a check within the set  $vd^{\text{dom-links}}$  function that rejects  $vd^{\text{om-limits}}$ links that have the same name as a VDOM. Without the check, the FortiGate will have a kernel panic upon bootup during the upgrade step.

A workaround is to rename the vdom-links prior to upgrading, so that they are different from the VDOMs.

### <span id="page-20-2"></span>**BIOS-level signature and file integrity checking during downgrade**

When downgrading to a version of FortiOS prior to 6.4.13, 7.0.12, and 7.2.5 that does not support BIOS-level signature and file integrity check during bootup, the following steps should be taken if the BIOS version of the FortiGate matches the following versions:

- $\cdot$  6000100 or greater
- $\cdot$  5000100 or greater

#### **To downgrade or upgrade to or from a version that does not support BIOS-level signature and file integrity check during bootup:**

- **1.** If the current security level is 2, change the security level to 0. This issue does not affect security level 1 or below.
- **2.** Downgrade to the desired FortiOS firmware version.
- **3.** If upgrading back to 6.4.13, 7.0.12, 7.2.5, 7.4.0, or later, ensure that the security level is set to 0.
- **4.** Upgrade to the desired FortiOS firmware version.
- **5.** Change the security level back to 2.

#### **To verify the BIOS version:**

The BIOS version is displayed during bootup:

```
Please stand by while rebooting the system.
Restarting system
FortiGate-1001F (13:13-05.16.2023)
Ver:06000100
```
#### **To verify the security level:**

```
# get system status
Version: FortiGate-VM64 v7.4.2,build2571,231219 (GA.F)
First GA patch build date: 230509
Security Level: 1
```
#### **To change the security level:**

- **1.** Connect to the console port of the FortiGate.
- **2.** Reboot the FortiGate (execute reboot) and enter the BIOS menu.
- **3.** Press [I] to enter the *System Information* menu
- **4.** Press [U] to enter the *Set security level* menu
- **5.** Enter the required security level.
- **6.** Continue to boot the device.

# <span id="page-21-0"></span>**GUI firmware upgrade does not follow the recommended upgrade path**

When performing a firmware upgrade that requires multiple version jumps, the Follow upgrade path option in the GUI does not respect the recommended upgrade path, and instead upgrades the firmware directly to the final version. This can result in unexpected configuration loss. To upgrade a device in the GUI, upgrade to each interim version in the upgrade path individually.

For example, when upgrading from 7.0.7 to 7.0.12 the recommended upgrade path is 7.0.7 -> 7.0.9 -> 7.0.11 -> 7.0.12. To ensure that there is no configuration loss, first upgrade to 7.0.9, then 7.0.11, and then 7.0.12.

# <span id="page-22-0"></span>Product integration and support

The following table lists FortiOS 7.0.15 product integration and support information:

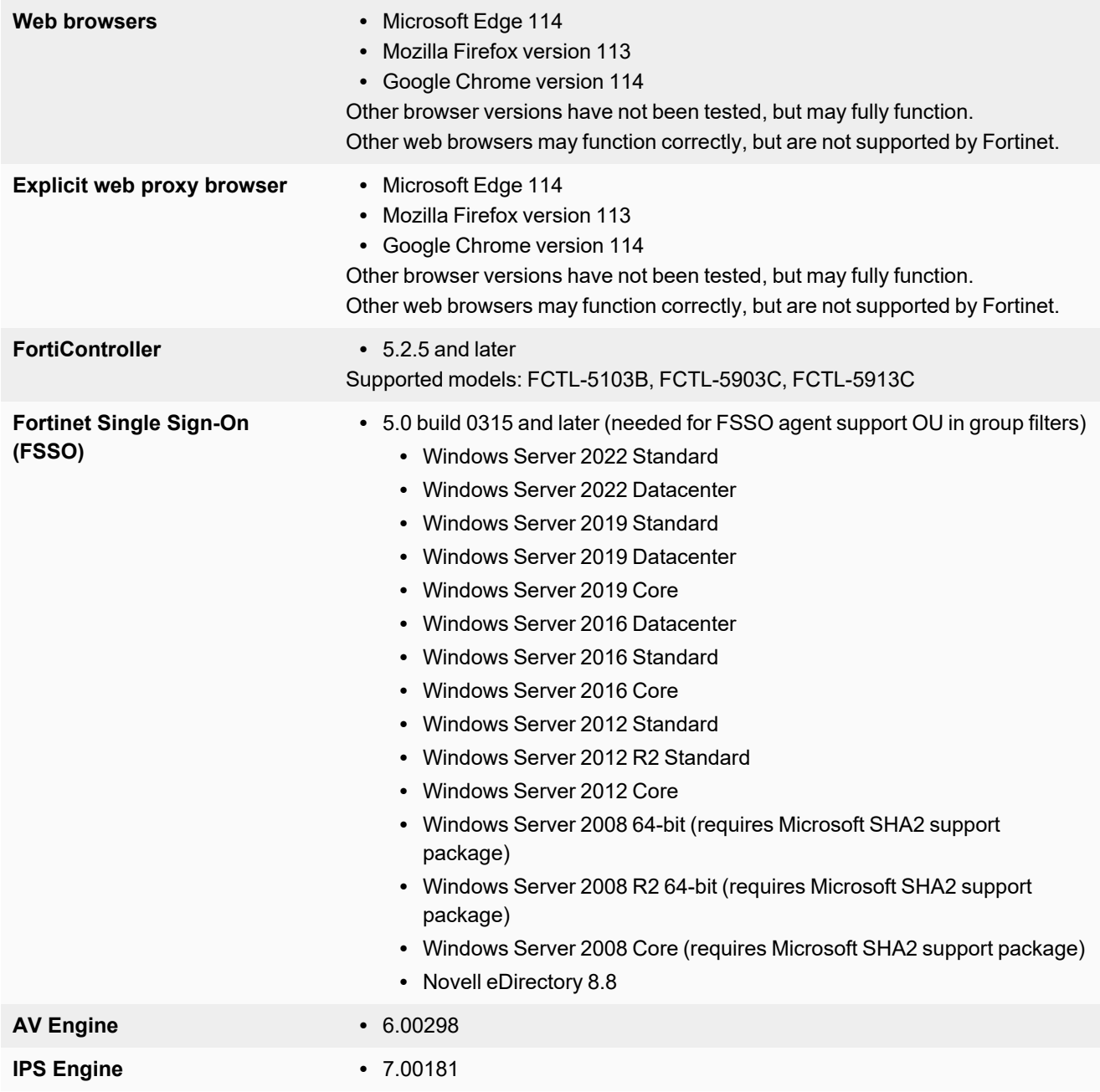

# <span id="page-23-0"></span>**Virtualization environments**

The following table lists hypervisors and recommended versions.

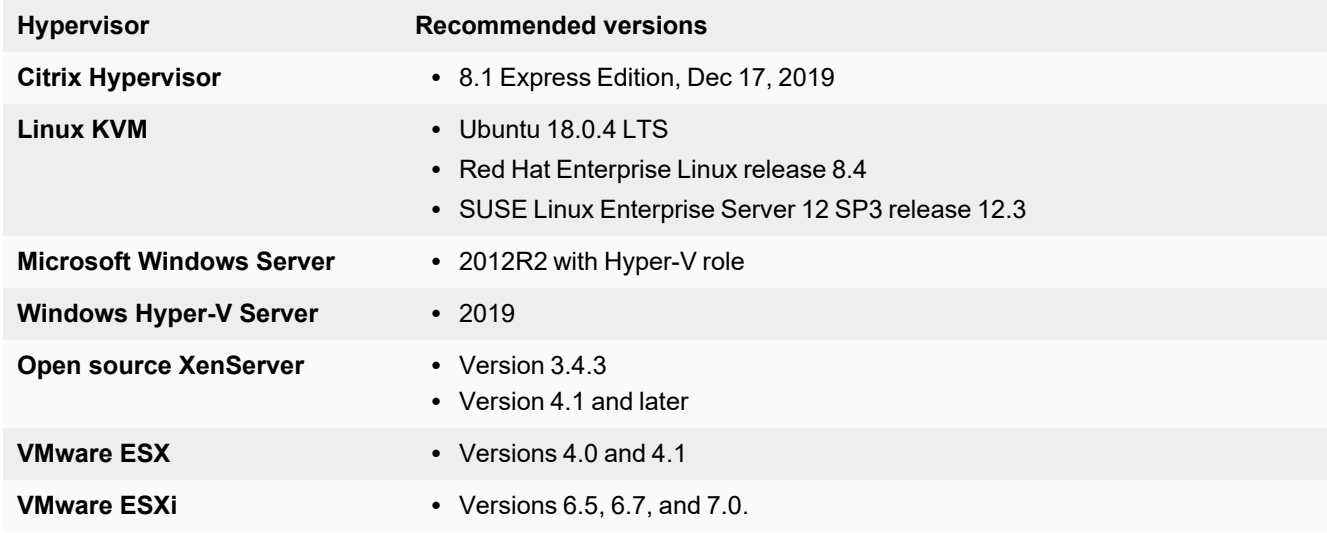

# <span id="page-23-1"></span>**Language support**

The following table lists language support information.

#### **Language support**

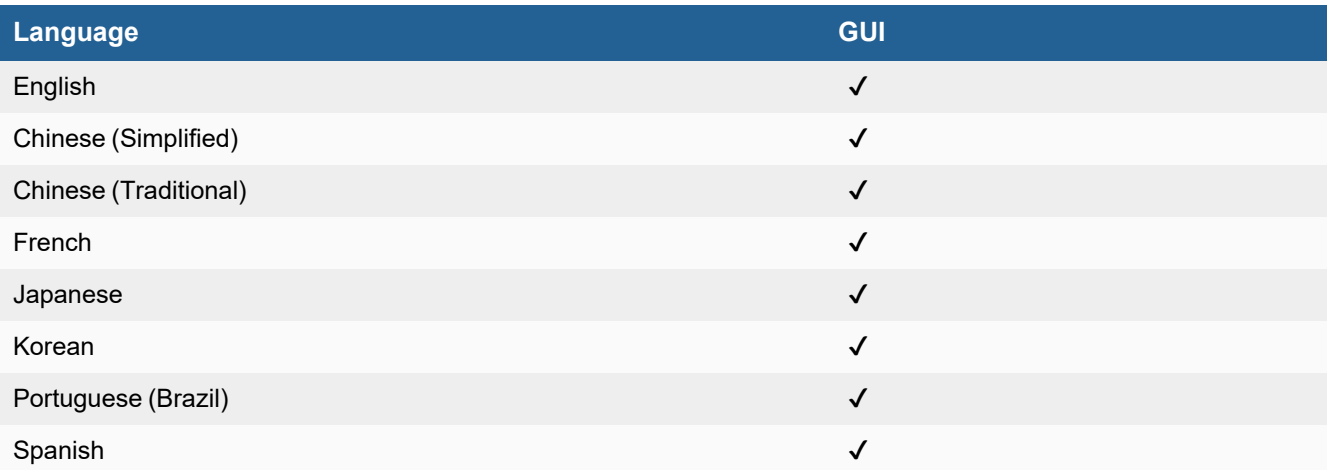

# <span id="page-24-0"></span>**SSL VPN support**

#### <span id="page-24-1"></span>**SSL VPN web mode**

The following table lists the operating systems and web browsers supported by SSL VPN web mode.

#### **Supported operating systems and web browsers**

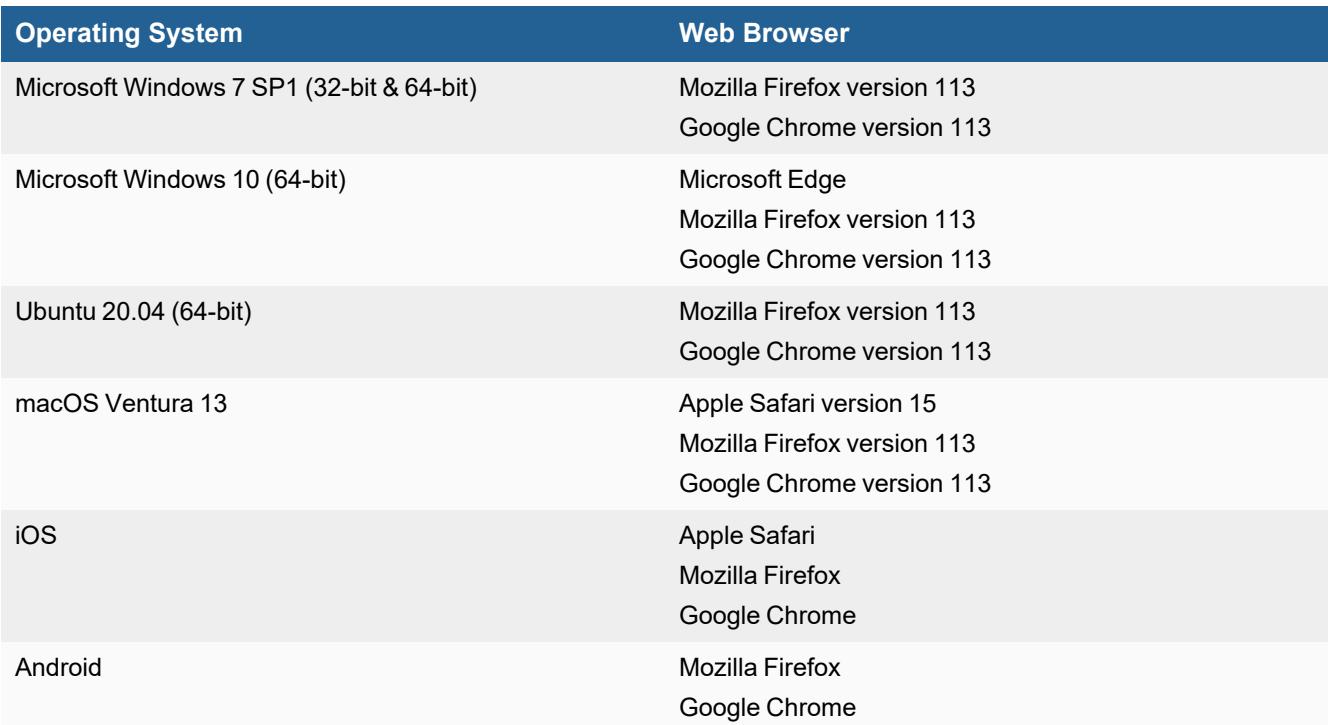

Other operating systems and web browsers may function correctly, but are not supported by Fortinet.

# <span id="page-25-0"></span>Resolved issues

The following issues have been fixed in version 7.0.15. To inquire about a particular bug, please contact [Customer](https://support.fortinet.com/) Service & [Support.](https://support.fortinet.com/)

# <span id="page-25-1"></span>**Application Control**

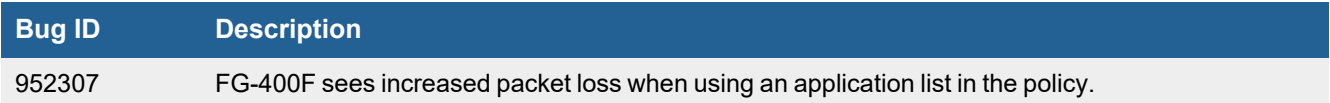

### <span id="page-25-2"></span>**FortiGate 6000 and 7000 platforms**

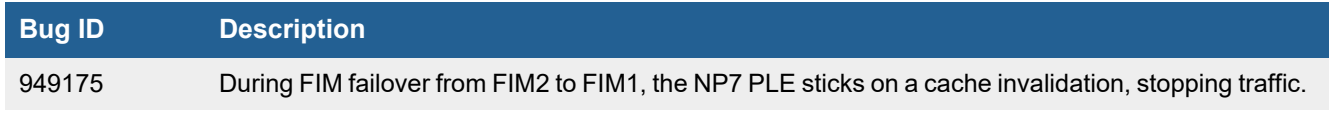

### <span id="page-25-3"></span>**HA**

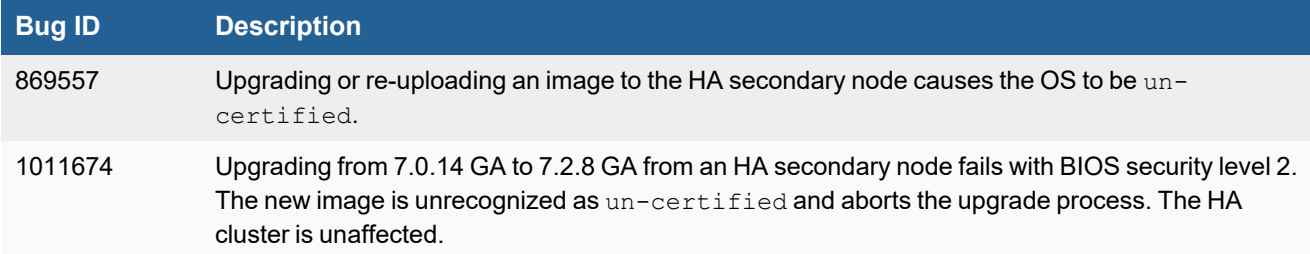

## <span id="page-25-4"></span>**Hyperscale**

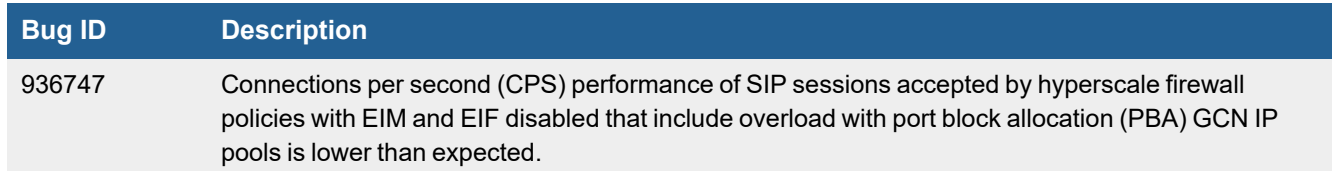

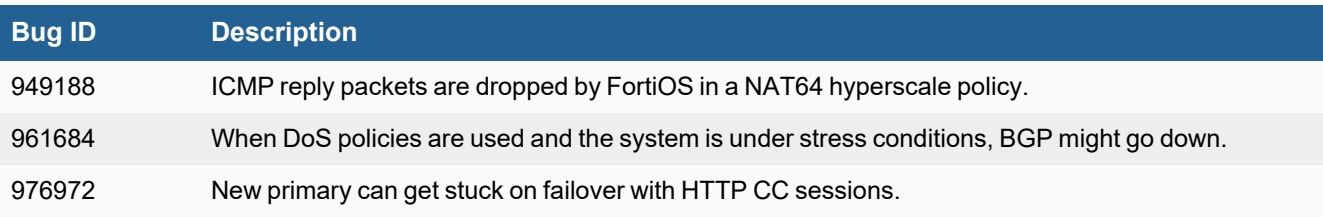

# <span id="page-26-0"></span>**Intrusion Prevention**

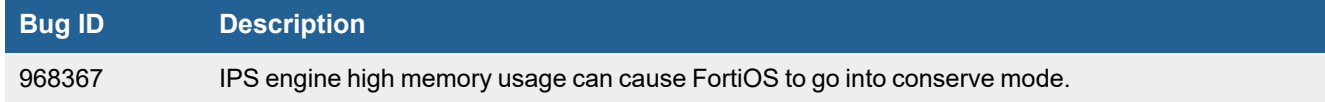

# <span id="page-26-1"></span>**Limitations**

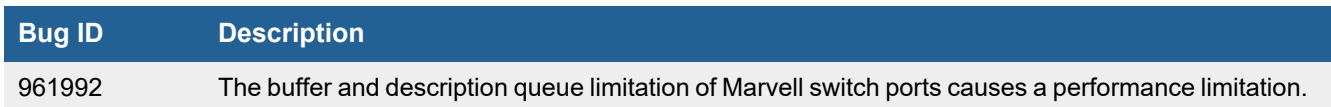

# <span id="page-26-2"></span>**Routing**

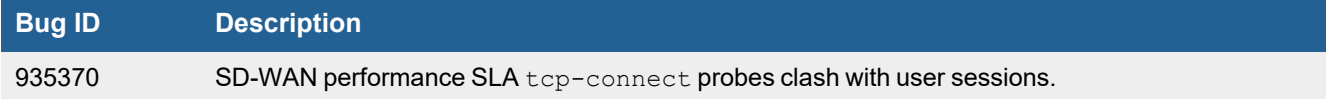

# <span id="page-26-3"></span>**Security Fabric**

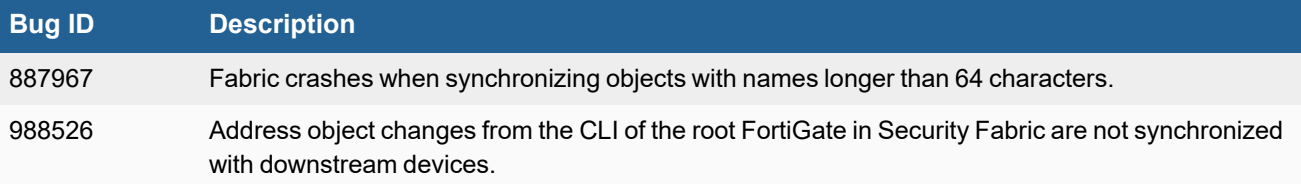

# <span id="page-27-0"></span>**SSL VPN**

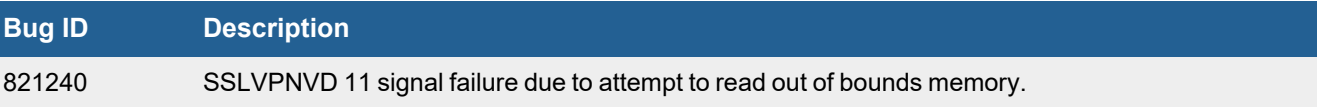

# <span id="page-27-1"></span>**System**

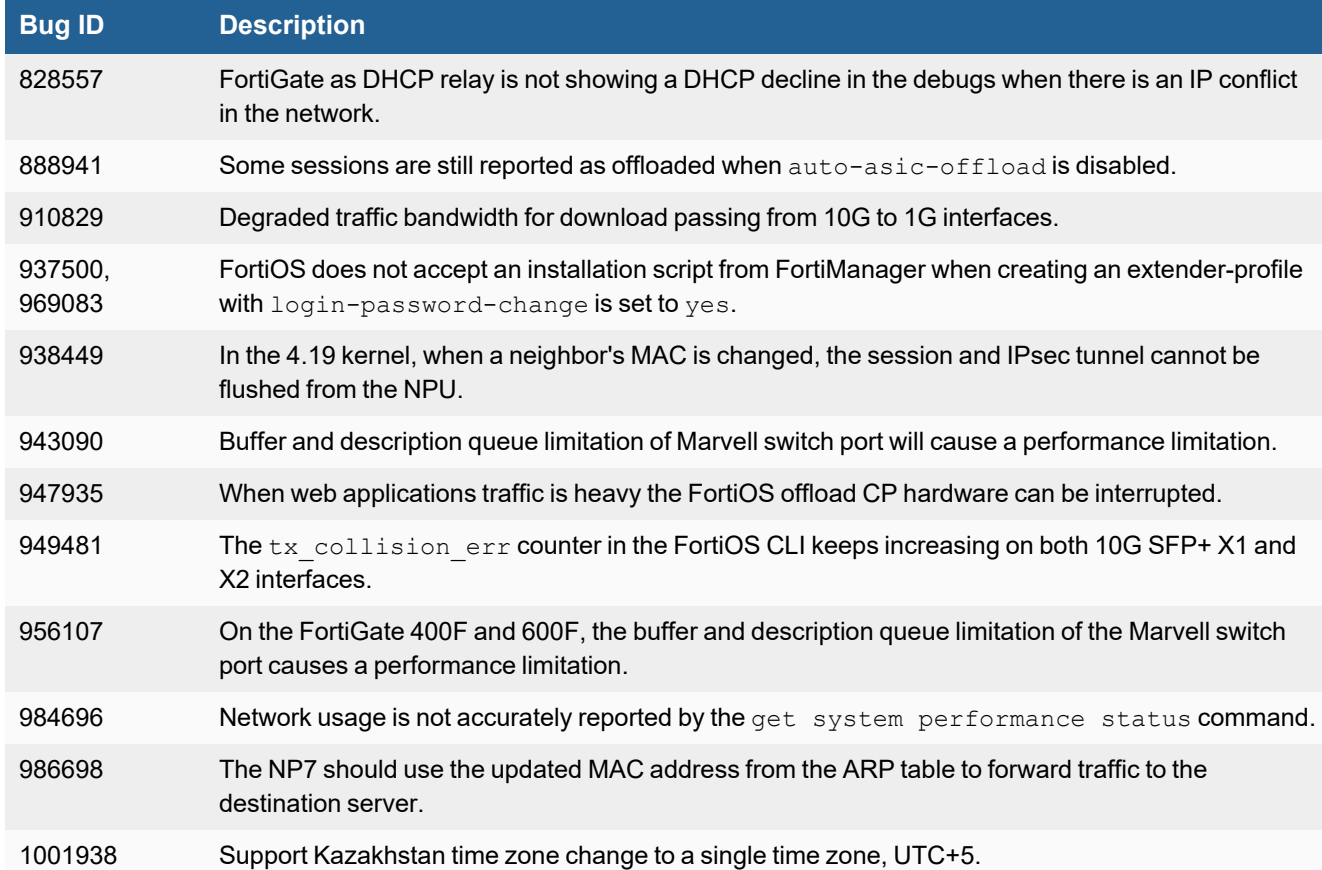

# <span id="page-27-2"></span>**User & Authentication**

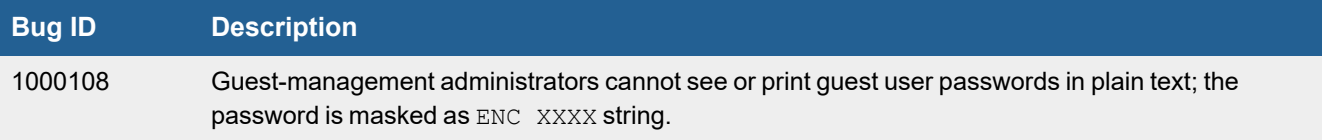

# <span id="page-28-0"></span>**WiFi Controller**

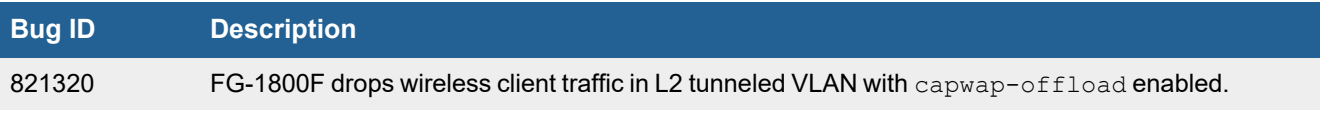

# <span id="page-29-0"></span>Known issues

The following issues have been identified in version 7.0.15. To inquire about a particular bug or report a bug, please contact [Customer](https://support.fortinet.com/) Service & Support.

### <span id="page-29-1"></span>**Firewall**

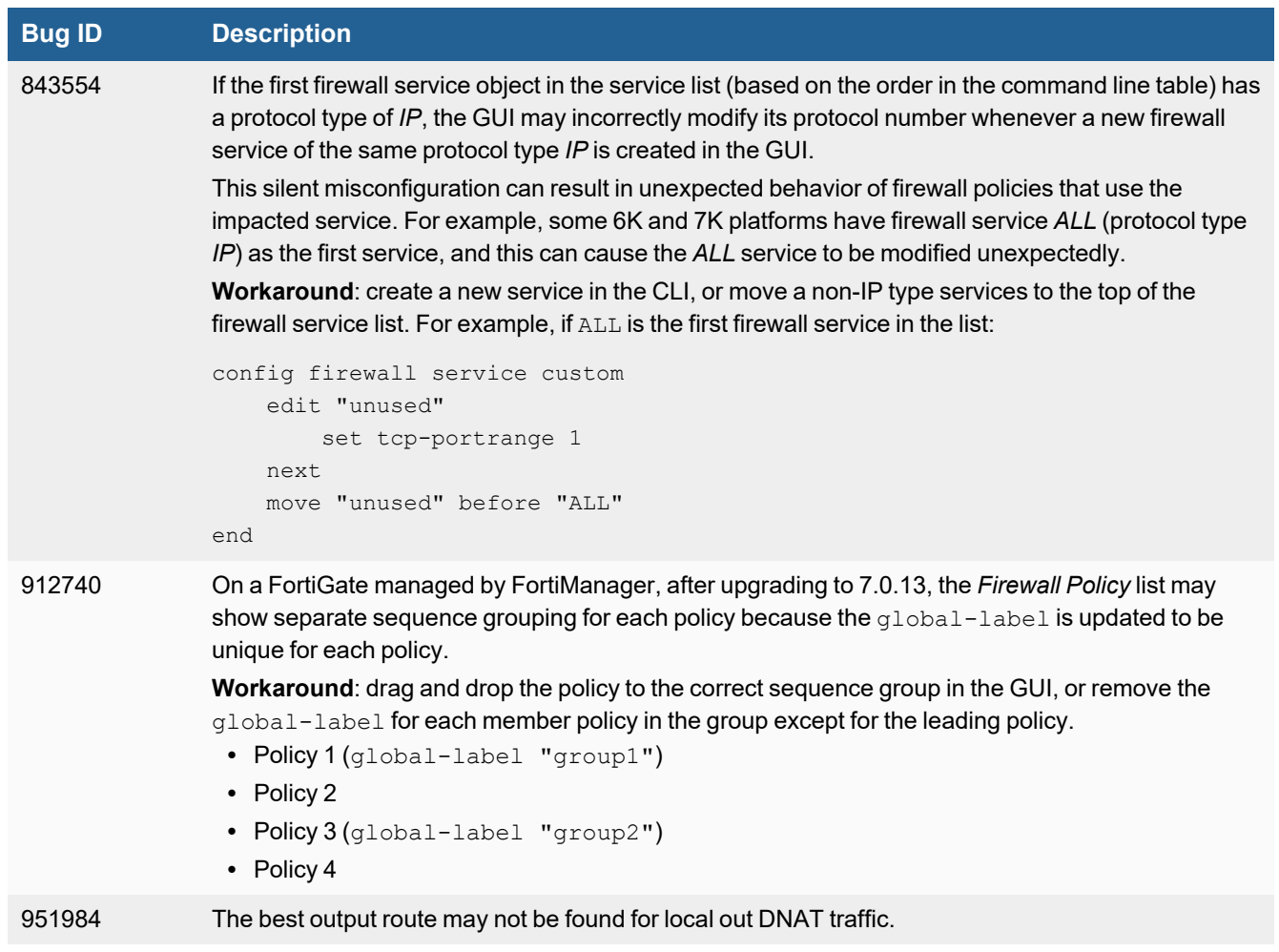

## <span id="page-29-2"></span>**FortiView**

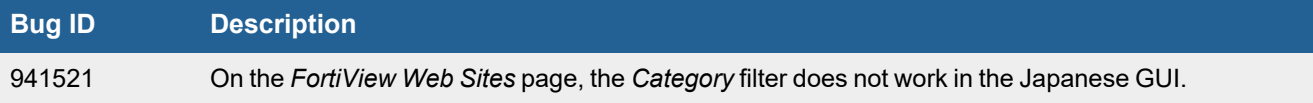

# <span id="page-30-0"></span>**GUI**

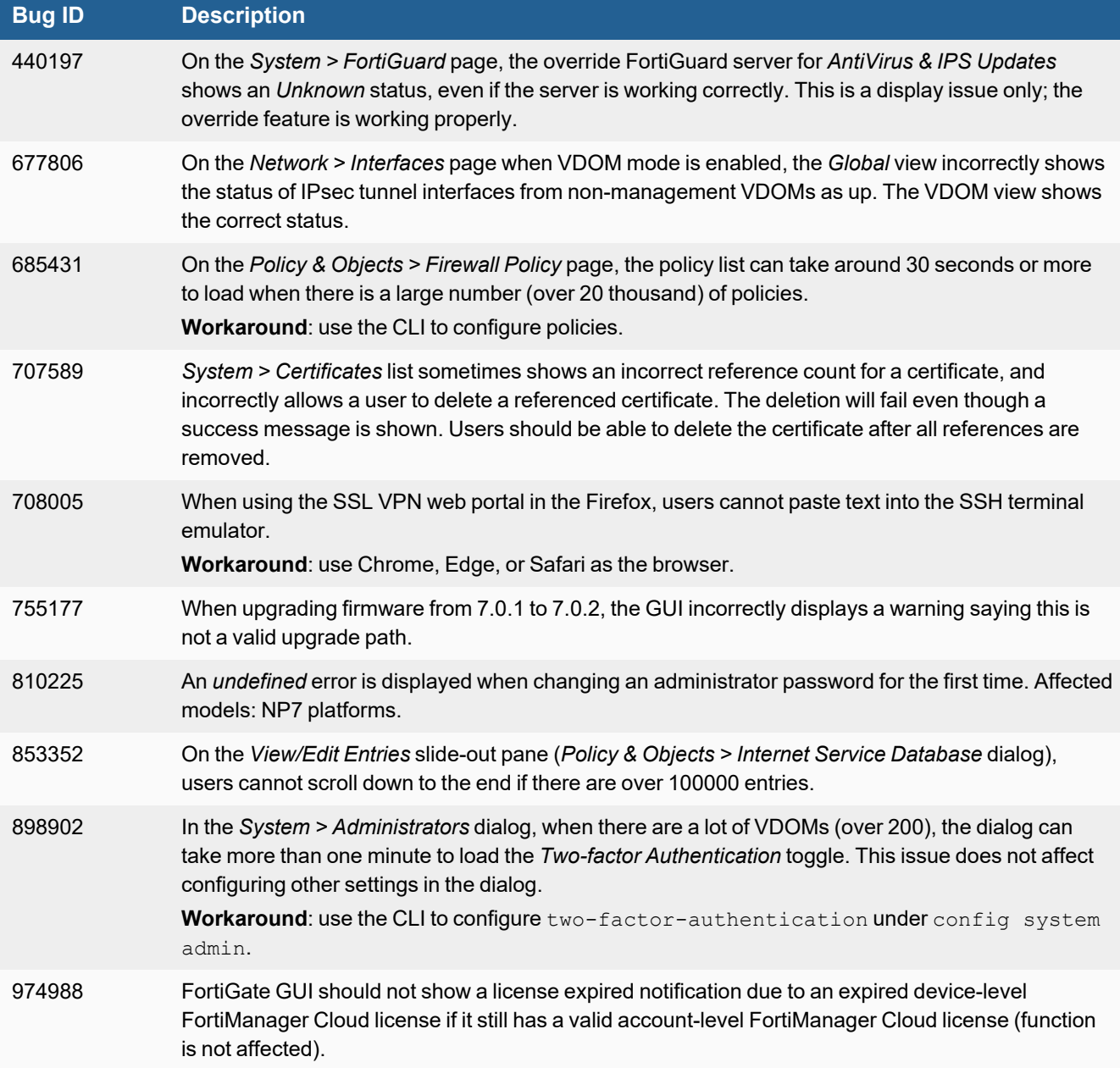

## <span id="page-30-1"></span>**HA**

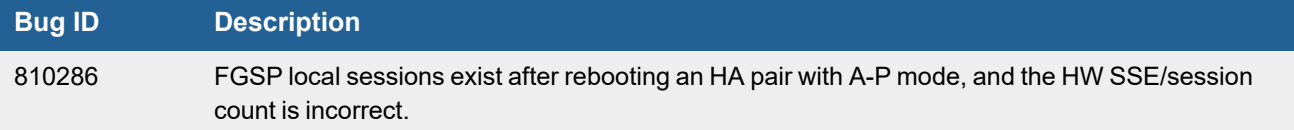

# <span id="page-31-0"></span>**Hyperscale**

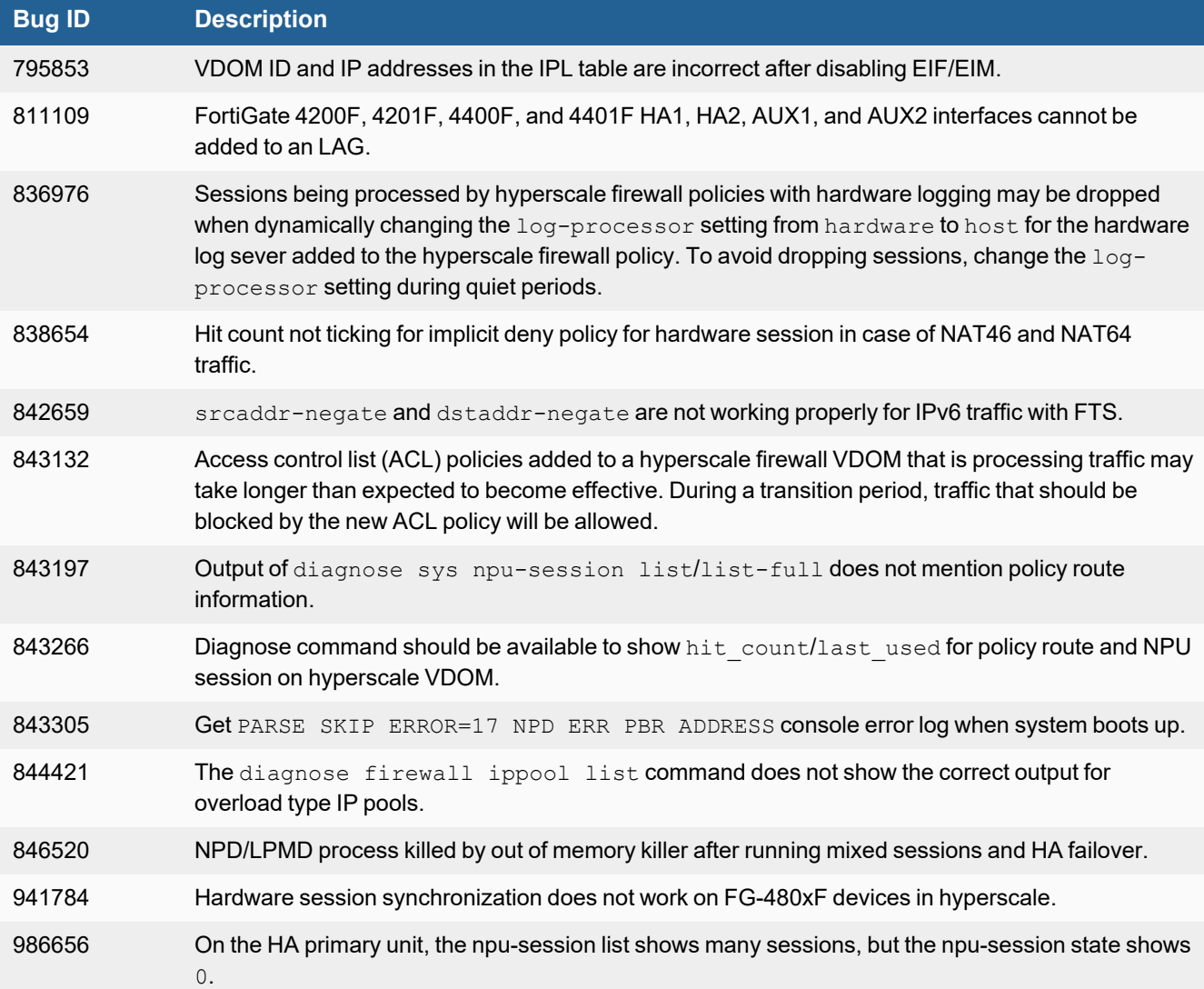

# <span id="page-31-1"></span>**IPsec VPN**

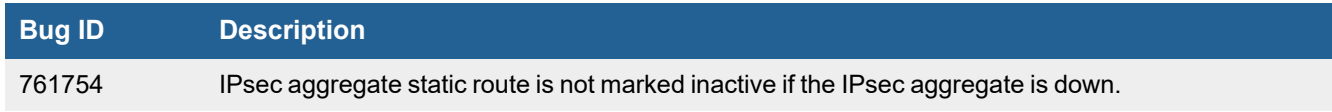

# <span id="page-32-0"></span>**Log & Report**

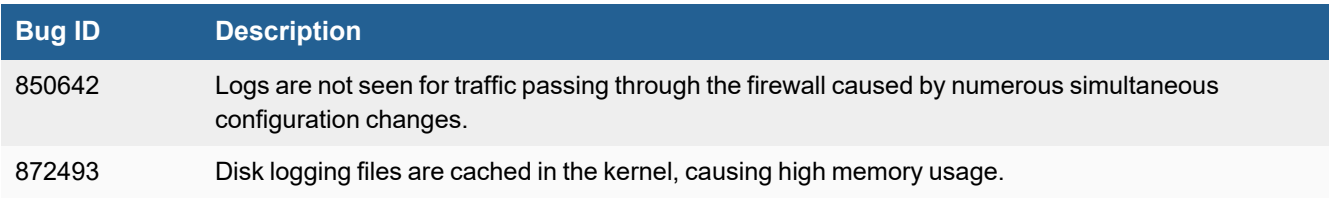

## <span id="page-32-1"></span>**Proxy**

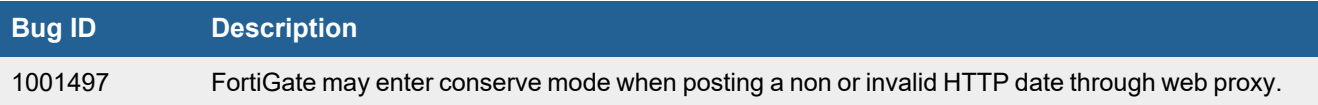

### <span id="page-32-2"></span>**Remote Access**

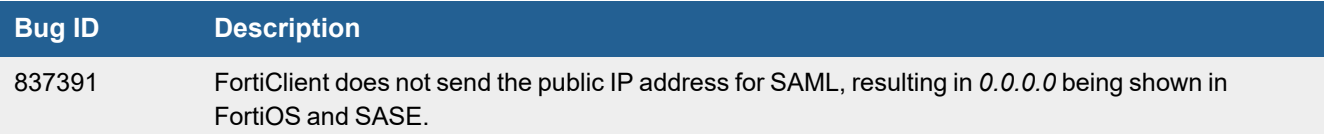

# <span id="page-32-3"></span>**Security Fabric**

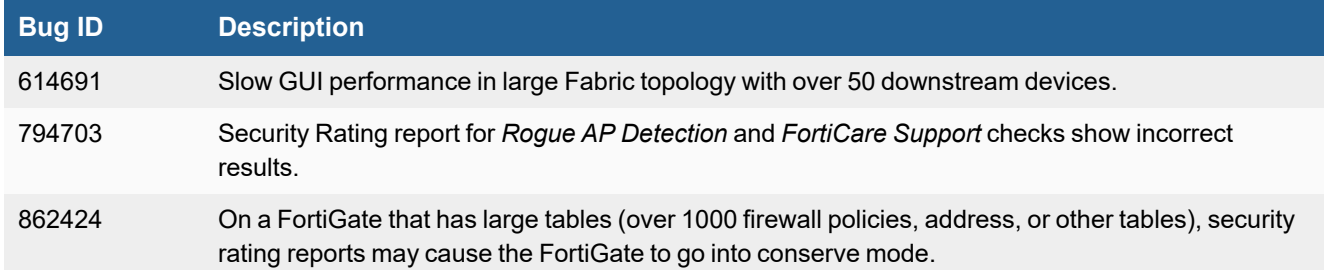

# <span id="page-33-0"></span>**System**

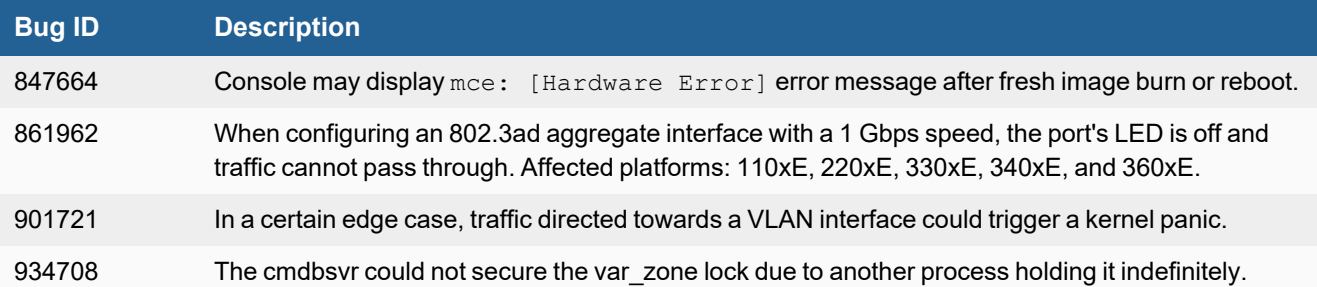

# <span id="page-33-1"></span>**User & Authentication**

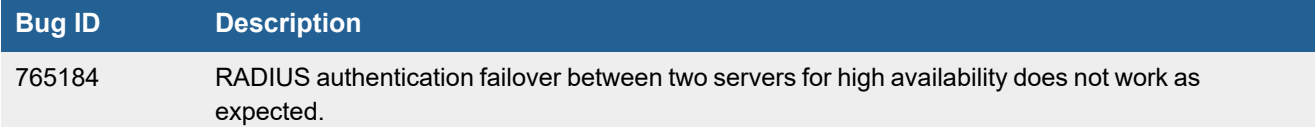

### <span id="page-33-2"></span>**VM**

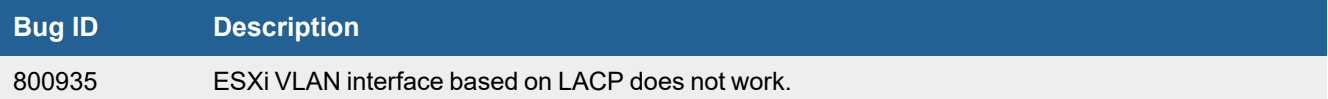

## <span id="page-33-3"></span>**Web Filter**

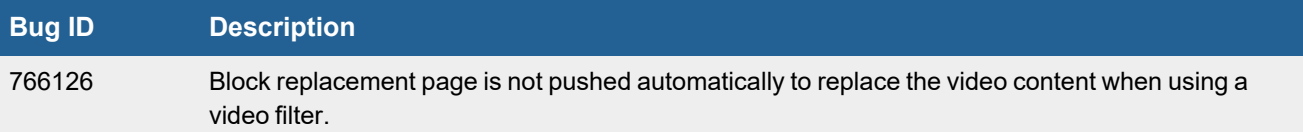

# <span id="page-34-0"></span>**WiFi Controller**

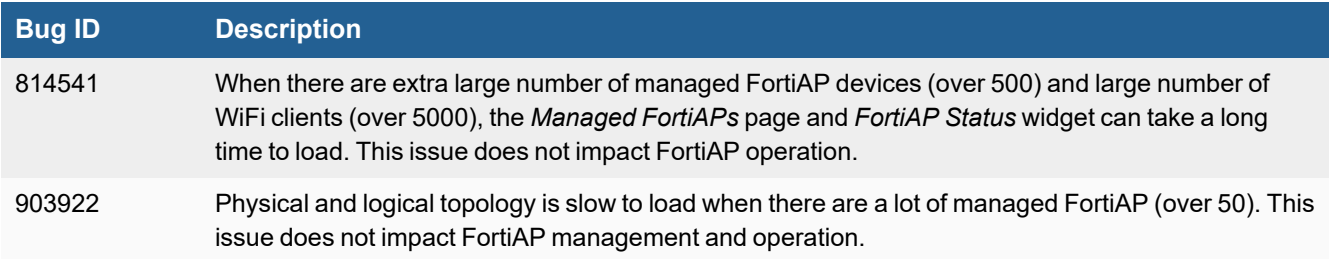

# <span id="page-34-1"></span>**ZTNA**

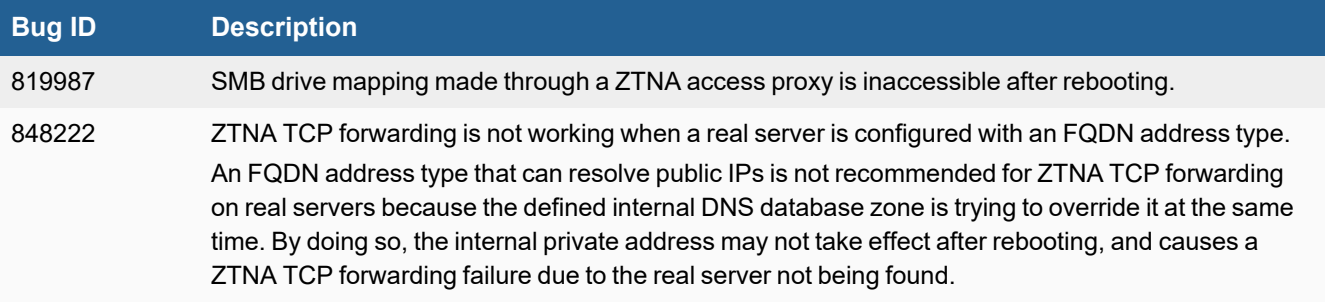

# <span id="page-35-0"></span>Built-in AV Engine

AV Engine 6.00295 is released as the built-in AV Engine. Refer to the AV Engine [Release](https://docs.fortinet.com/document/avengine/6.4.0/build-0295-release-notes/) Notes for information.

# <span id="page-36-0"></span>Built-in IPS Engine

IPS Engine 7.00180 is released as the built-in IPS Engine. Refer to the IPS Engine [Release](https://docs.fortinet.com/document/ipsengine/7.1.0/build-180-release-notes/) Notes for information.

# <span id="page-37-0"></span>**Limitations**

# <span id="page-37-1"></span>**Citrix XenServer limitations**

The following limitations apply to Citrix XenServer installations:

- XenTools installation is not supported.
- FortiGate-VM can be imported or deployed in only the following three formats:
	- XVA (recommended)
	- <sup>l</sup> VHD
	- OVF
- The XVA format comes pre-configured with default configurations for VM name, virtual CPU, memory, and virtual NIC. Other formats will require manual configuration before the first power on process.

## <span id="page-37-2"></span>**Open source XenServer limitations**

When using Linux Ubuntu version 11.10, XenServer version 4.1.0, and libvir version 0.9.2, importing issues may arise when using the QCOW2 format and existing HDA issues.

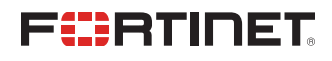

[www.fortinet.com](https://www.fortinet.com/)

Copyright© 2024 Fortinet, Inc. All rights reserved. Fortinet®, FortiGate®, FortiCare® and FortiGuard®, and certain other marks are registered trademarks of Fortinet, Inc., and other Fortinet names herein may also be registered and/or common law trademarks of Fortinet. All other product or company names may be trademarks of their respective owners. Performance and other metrics contained herein were attained in internal lab tests under ideal conditions, and actual performance and other results may vary. Network variables, different network environments and other conditions may affect performance results. Nothing herein represents any binding commitment by Fortinet, and Fortinet disclaims all warranties, whether express or implied, except to the extent Fortinet enters a binding written contract, signed by Fortinet's Chief Legal Officer, with a purchaser that expressly warrants that the identified product will perform according to certain expressly-identified performance metrics and, in such event, only the specific performance metrics expressly identified in such binding written contract shall be binding on Fortinet. For absolute clarity, any such warranty will be limited to performance in the same ideal conditions as in Fortinet's internal lab tests. Fortinet disclaims in full any covenants, representations, and guarantees pursuant hereto, whether express or implied. Fortinet reserves the right to change, modify, transfer, or otherwise revise this publication without notice, and the most current version of the publication shall be applicable.